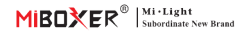

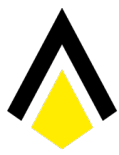

HANSEMUT

HANSEMUT GmbH Röntgenstraße 20 b 21493 Schwarzenbek Deutschland

Sie benötigen Hilfe? Wir unterstützen Sie gerne: **0**: +49 4151 8381003 (Mo. - Fr.: 08:00 - 15:30)  $\bullet$ : info@lichtpaket.de  $\bullet$ : www.lichtpaket.de

# **RGB+CCT -LED -Lampe (Zigbee 3.0 + 2.4G) Handbuch**

## **Inhalt**

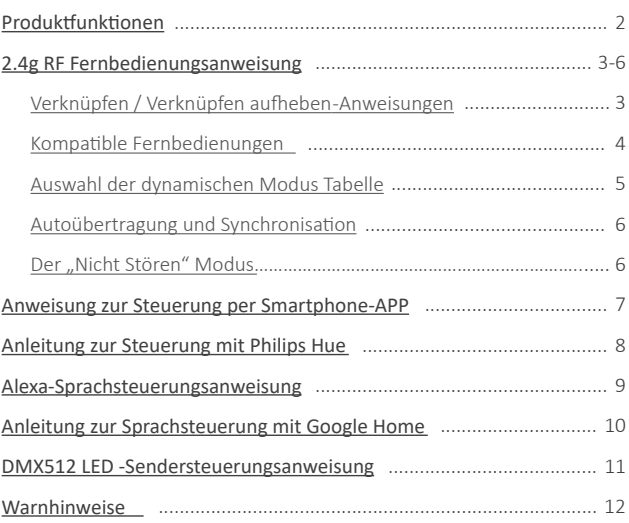

# **Produktfunktionen**

Hergestellt von neuer Zigbee 3.0 Wireless Sendetechnologie mit geringem Stromverbrauch, starke Fähigkeit, das Netzwerk automatisch und Anti-Interferenz zu erstellen. Mit Miboxer Zigbee-Gateway, um drahtlose Dimmfarbe, Fernbedienung, Zeitsteuerung, Gruppenkontrolle, Musikrhythmusfunktion zu erhalten. Unterstützung von 2.4G RF Fernbedienung.

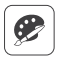

16 Millionen Farben zur Auswahl

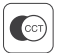

Farbtemperatur einstellbar

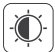

Helligkeit / Sättigung dimmen

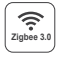

Folgen Sie Zigbee 3.0 Standardprotokoll

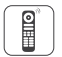

Unterstützen Sie Zigbee 3.0 Fernbedienung (Zigbee 3.0 Gateway ist erforderlich)

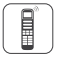

Unterstützung von 2.4G Fernbedienung

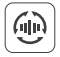

Autoübertragung und Synchronisation

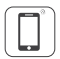

Steuerung der Smartphone-app (Zigbee 3.0-Gateway wird benötigt)

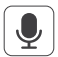

Unterstützt Sprachsteuerung von Dri�anbietern (Zigbee 3.0-Gateway wird benötigt)

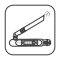

DMX512 kontrollierbar (Nur für den RGB+CCT-Ausgangsmodus wird ein DMX512-LED-Sender benö�gt)

## Verschiedene Kontrolllösung:

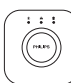

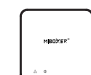

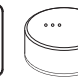

IKEA

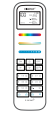

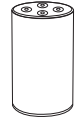

Amazon Echo Plus

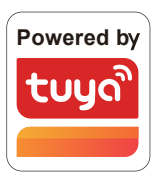

Philips Hue

Zigbee Gateway TRÅDFRI MiBoxer

2.4GHz Remote

# **2.4g RF Fernbedienungsanweisung**

## **1). Anleitung zum Verknüpfen der Fernbedienung**

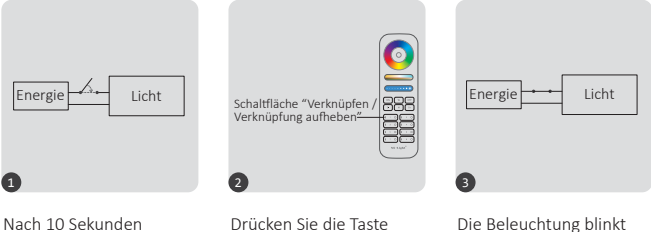

wieder einschalten und wieder einschalten.

" I " dreimal innerhalb von 3 Sekunden, wenn das Licht an ist.

dreimal langsam um zu Singalisieren dass die Verknüpfung erfolgreich durchgeführt wurde.

Die Verknüpfung ist fehlgeschlagen, wenn das Licht *nicht* langsam blinkt. Bitte befolgen Sie in diesem Fall die obigen Schritte erneut. (Hinweis: Lichter, die bereits verknüpft sind, können nicht erneut verknüpft werden)

### **2). Anweisungen zum au�eben der Verknüpfung**

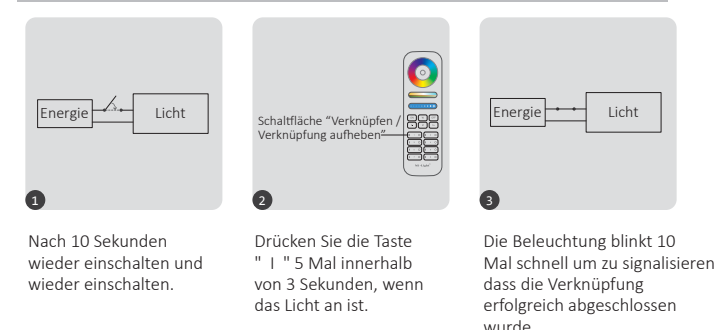

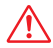

Das Au�eben der Verknüpfung ist fehlgeschlagen, wenn das Licht *nicht* schnell blinkt. Bitte befolgen Sie im diesem Fall die obigen Schritte erneut. (Hinweis: Lichter die nicht vorher verknüpft waren können die Verknüpfung nicht aufheben)

## **3). Kompa�bele 2,4 g RF -Fernbedienungen (Seperat erhältlich)**

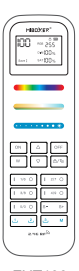

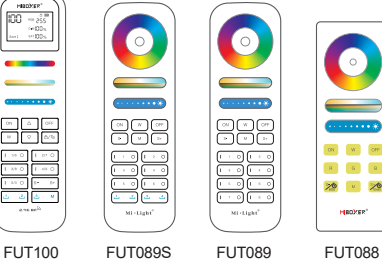

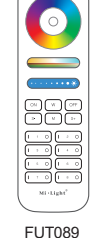

FUT089-B

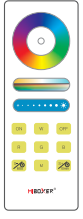

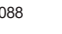

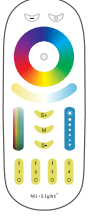

FUT092-B

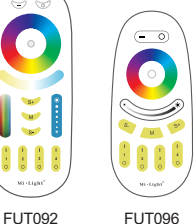

FUT096-B

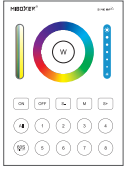

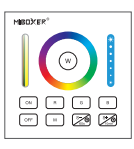

B8 B0 / B0-B

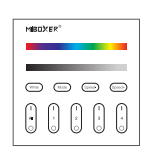

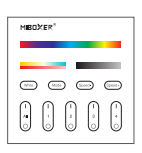

B3 / B3-B / T3 B4 / B4-B / T4

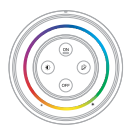

S2-B / S2-W S2-G

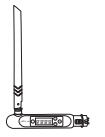

FUTD01

#### **4). Auswahl der dynamischen Modi (nur für Fernbedienung)**

Wählen Sie dynamische Modustabelle 1: Während sich das Licht im statischen Modus befindet, drücken Sie kurz die Taste "S+" 5 Mal schnell, bis das blaue Licht 3 Mal langsam blinkt.

Wählen Sie dynamische Modustabelle 2: Während sich das Licht im statischen Modus befindet, drücken Sie kurz die Taste **" S- "** 5 Mal schnell, bis das gelbe Licht 3 Mal langsam blinkt.

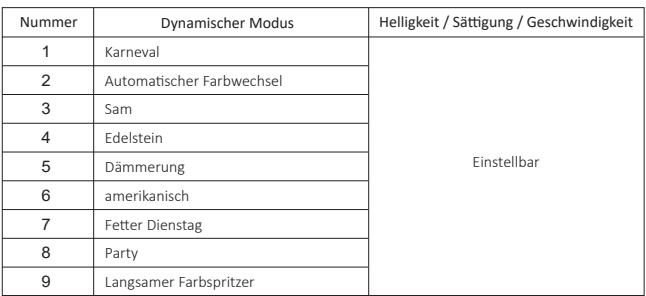

## **Dynamischer Modus Tabelle 1 (Standard)**

### **Dynamischer Modus Tabelle 2 (muss manuell umgescahltet**

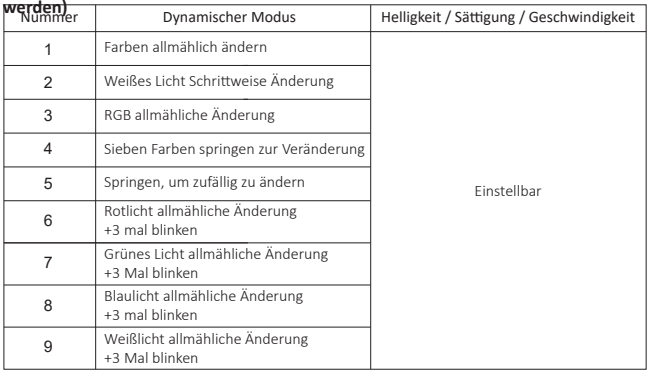

### **5). Autoübertragung und Synchronisa�on (nur für Fernbedienung)**

#### **Remote -Signalautoma�kübertragung**

Ein licht kann die Signale von der Fernbedienung innerhalb von 30m an einen anderen licht übertragen. Solange sich innerhalb von 30m ein licht befindet, kann die Reichweite der Fernbedienung unbegrenzt sein.

#### **Dynamische Modi Auto -Synchronisation**

Mehrere Leuchten können synchronisiert werden, wenn sie sich im gleichen dynamischen Modus befinden und mit derselben Fernbedienung verbunden sind (Abstand zwischen jedem Licht ist innerhalb von 30m)

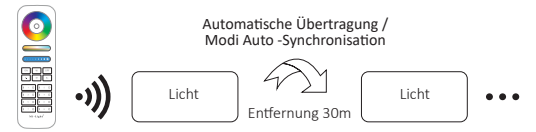

### 6). Der Modus " Nicht stören " wird aktiviert und heruntergefahren **(Standard ak�viert)**

"Nicht stören" einschalten (breite Verwendung in Bereichen, in denen häufig Stromausfälle au�reten, um Energie zu sparen)

### **Schalten Sie den Modus "Nicht stören" ein: 2.4g RF Fernbedienung einschalten und die Anweisung ausschalten**

Drücken Sie die "OFF"-Taste dreimal innerhalb von drei Sekunden und drücken Sie die "ON"-Taste dreimal,Erfolgreich ak�viert, sobald das LED-Licht viermal schnell blinkt.

#### **Aufmerksamkeit: Der Modus "Nicht stören" ist ak�viert**

- 1. Wenn das Licht AUS ist (Zum Beispiel: Verwenden Sie app oder Fernbedienung, um das Licht auszuschalten) Das Licht ist AUS-Status, sobald Sie die Stromversorgung ausschalten und wieder einschalten. **(Der Benutzer muss den Strom zweimal aus- und wieder einschalten, um das Licht zu ak�vieren, oder die APP / Fernbedienung** verwenden, um das Licht zu aktivieren.)
- 2. Wenn das Licht eingeschaltet ist

Das Licht ist EIN-Status, sobald Sie den Strom einmal aus- und wieder einschalten.

#### **"Nicht stören" ausschalten**

Drücken Sie innerhalb von drei Sekunden dreimal die "ON"-Taste und dreimal die "OFF"-Taste.erfolgreich geschlossen, sobald das LED-Licht viermal langsam blinkt.

#### **Aufmerksamkeit: Das Licht ist immer im "ON"-Status, wenn Sie den Strom ein- und ausschalten, nachdem der Benutzer den "Nicht stören"-Modus geschlossen hat.**

**App Ein- und Ausschalten des Modus "Anweisung" nicht stören"** (Überprüfen Sie die Details in Seite 7)

# **Anweisung zur Steuerung per Smartphone-APP**

Zigbee 3.0 zur "TUYA Smart" App hinzufügen (bitte lesen Sie die Anleitung des Zigbee 3.0 Gateways)

- 1). Mit Netzteil verbinden
- 2). Kopplungsnetzwerk (Achtung: Werkseinstellung ist Kopplungsnetzwerk)
	- **WAY EINS:** Schalten Sie aus und schalten Sie das Licht dreimal oder über dreimal kon�nuierlich ein, das Licht ist im Atemstatus.

**Way Two:** Langes Drücken Sie die Taste " SET ", bis das Indikatorlicht blinkt.

- 3). Öffnen Sie die "TUYA Smart"-APP, um auf das Zigbee-Gateway zu klicken, und klicken Sie dann auf ..Add sub device".
- 4). Klicken Sie auf "Indicator is flashing quickly".
- 5). Unterstützt APP-Dimmen oder Gruppensteuerung usw., sobald es erfolgreich hinzugefügt wurde.

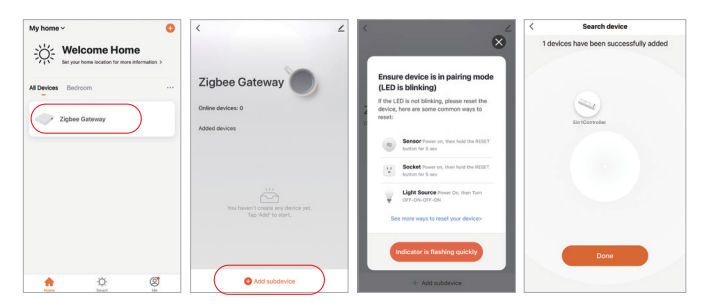

### App ein- und ausgeschaltet "nicht stören" -Modus (Standard aktiviert)

Klicken Sie auf das Licht, das eingerichtet oder gruppieren muss--- Klicken Sie auf "More"---Klicken Sie auf "Power-on behavior"--- Ein- oder ausschalten

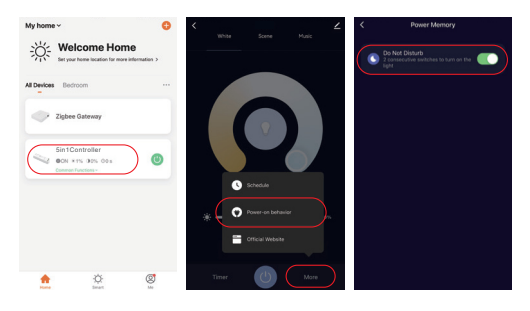

# **Anleitung zur Steuerung mit Philips Hue**

### "Philips Hue" zur APP hinzufügen

- 1). Mit Netzteil verbinden
- 2). Kopplungsnetzwerk (Achtung: Werkseinstellung ist Kopplungsnetzwerk)
	- **WAY EINS:** Schalten Sie aus und schalten Sie das Licht dreimal oder über dreimal kon�nuierlich ein, das Licht ist im Atemstatus.

**Way Two:** Langes Drücken Sie die Taste " SET ", bis das Indikatorlicht blinkt.

- 3). Öffnen Sie die "Philips Hue" App, klicken Sie auf "SETTINGS" und dann auf "Lights".
- 4). Klicken Sie oben rechts auf "+".
- 5). Klicken Sie auf "Search"
- 6). Klicken Sie auf "Start configuration" und beenden Sie diese

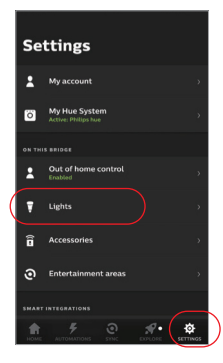

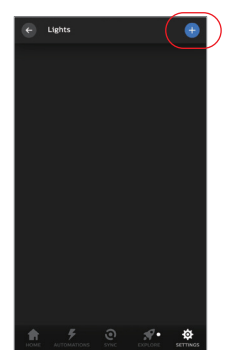

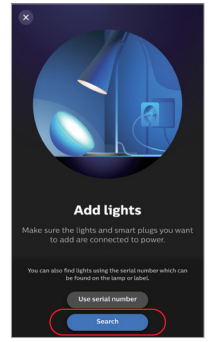

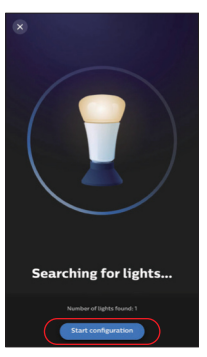

# **Alexa-Sprachsteuerungsanweisung**

## **1). Alexa-Steuerung (Audio unterstützt das Zigbee 3.0-Protokoll)**

Sie können direkt eine Verbindung herstellen, wenn Ihr Amazon ECHO bereits über ein integriertes Zigbee 3.0-Protokoll verfügt, folgendes Modell mit Zigbee 3.0-Protokoll: Amazon ECHO Plus ( 2nd Gen), ECHO (4th Gen), ECHO Studio, ECHO Show (2. Gen)

- 1). Mit Netzteil verbinden
- 2). Kopplungsnetzwerk (Achtung: Werkseinstellung ist Kopplungsnetzwerk)
	- **WAY EINS:** Schalten Sie aus und schalten Sie das Licht dreimal oder über dreimal kon�nuierlich ein, das Licht ist im Atemstatus.
	- **Way Two:** Langes Drücken Sie die Taste " SET ", bis das Indikatorlicht blinkt.
- 3). Sagen Sie zu Amazon ECHO "Alexa, Discover devices" Warten Sie eine Weile, bis das Gerät erkannt wird. Die Sprachsteuerung ist aktiviert

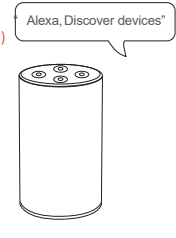

## **2). Alexa-Steuerungl (Audio unterstützt kein Zigbee 3.0-Protokoll)**

Bi�e fügen Sie ein Gerät zum Miboxer Zigbee 3.0-Gateway hinzu, wenn Ihre Alexa das Zigbee 3.0-Protokoll nicht unterstützt (siehe Details auf Seite 7), und beginnen Sie dann mit den folgenden Schritten.

- 1). Öffnen Sie die Alexa-App
- 2). Klicken Sie unten rechts auf "More".
- 3). Klicken Sie auf "Skills & Games"

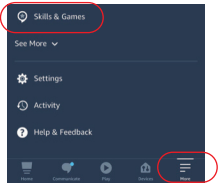

SKILLS & GAMES  $\bullet$ Categories **Your Skill:** 

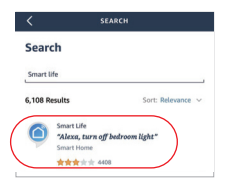

- 4). Klicken Sie oben rechts auf .. Q".
- 5). Geben Sie in "Smart life" and search

6). Klicken Sie auf die Fertigkeit "Smart Life". folgen Sie den Anweisungen, um die Konfiguration abzuschließen und die Sprachsteuerung zu starten

 $\Box$  9 $\Box$ 

# **Anleitung zur Spra chsteuerung von Google Home**

Bitte fügen Sie das Gerät zum Miboxer Zigbee 3.0 Gateway hinzu (siehe Details auf Seite 7) und beginnen Sie mit den folgenden Schritten

- 1). Öffnen Sie die Google Home-App
- 2). Klicken Sie oben links auf "+".

3). Klicken Sie auf "Set up device"

4). Klicken Sie auf "Works with Google"

5). Klicken Sie oben rechts auf "Q". 6). Geben Sie in "Smart life" and search 7). Klicken Sie auf die Fertigkeit "Smart Life", folgen Sie den Anweisungen, um die Konfiguration abzuschließen und die Sprachsteuerung zu starten

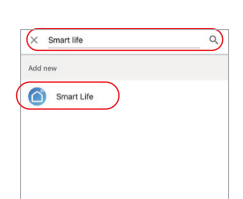

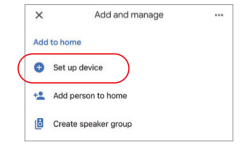

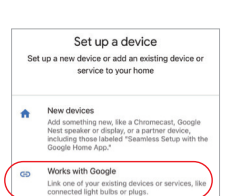

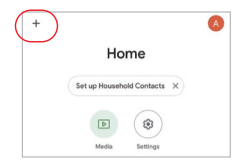

## **(Separat gekau�) Unterstützt die DMX512-LED-Sendersteuerung**

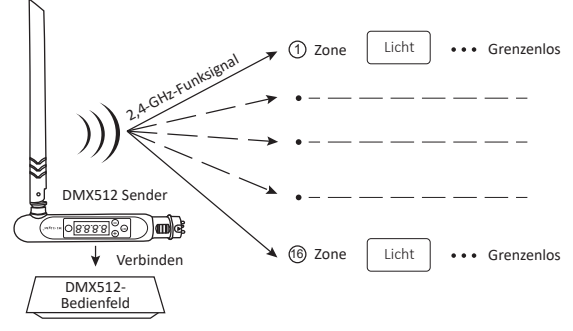

## **DMX512 LED -Sender Verknüpfen / Verknüpfen au�eben**

Befolgen Sie die Anweisungen des DMX512-Senders (FUTD01),Wählen Sie die Zone für das 1 Licht, indem Sie "+" oder "-" drücken (z. B. "CH12" bedeutet Zone 12).

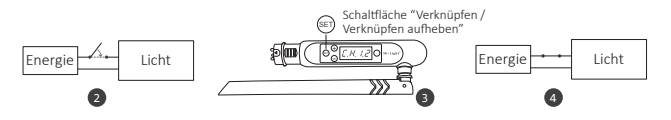

## **Verknüpfung**

Nach 10 Sekunden wieder einschalten und wieder einschalten.

Wenn das licht an ist, drücken Sie innerhalb von 3 Sekunden dreimal kurz " SET"

Die licht blinkt 3 Mal langsam, bedeutet, dass die Verknüpfung erfolgreich durchgeführt wurde

## **Verknüpfung aufheben**

Nach 10 Sekunden wieder einschalten und wieder einschalten.

dreimal kurz "(set)" Wenn das licht an ist, drücken Sie innerhalb von 5 Sekunden

Die licht blinkt 10 Mal schnell, was bedeutet, dass die Verknüpfung erfolgreich abgeschlossen wurde

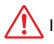

If the link or unlink failed, please follow the above steps again.

# **Warnhinweise**

- 1. Bitte überprüfen Sie, ob die Spannung der Stromversorgung mit der des Lichtes übereinstimmt. Überprüfen Sie den Anschluss von Kathode und Anode, andernfalls kann das Licht beschädigt werden.
- 2. Bitte schließen Sie die Drähte nicht an, wenn das Gerät eingeschaltet ist. Bitte erst wieder einschalten, wenn das Licht korrekt angeschlossen ist und keine Gefahr für ein Kurzschluss besteht.
- 3. Demontage des Leuchtmi�els nur durch qualifiziertes Personal.

4. Bitte verwenden Sie das Licht nicht an einem Ort mit weitreichenden Metallbereichen oder starken elektromagnetischen Wellen in der Nähe, da sonst die Reichweite der Fernbedienung beeinträchtigt werden kann.

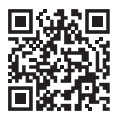

Scannen Sie den QR-Code, um die Videoanleitung der Zigbee-Serie anzusehen, oder geben Sie den folgenden Link direkt ein https://miboxer.com/light/video/zigbee.html

#### HANSEMUT GmbH

Röntgenstraße 20 b 21493 Schwarzenbek Deutschland

Sie benötigen Hilfe? Wir unterstützen Sie gerne:

- : +49 4151 8381003 (Mo. Fr.: 08:00 15:30 )
- : info@lichtpaket.de
- : www.lichtpaket.de

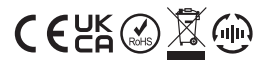

Made in China